# **PENERAPAN METODE SEGMENTASI UNTUK MENDETEKSI KELAINAN TULANG SELANGKA CITRA X-RAY COBLAT 60**

*Pandapotan S Dosen Tetap STIKOM Dinamika Bangsa - Jambi Jl. Sudirman No. 1 Thehok Jambi Tlp. 0741- 35093 verdysgn@yahoo.com; siagian.p@gmail.com*

#### *Abstrak*

*Segmentasi citra merupakan penelitian yang cukup penting dalam pemrosesan citra digital dengan beberapa aplikasi seperti robot, inspeksi kualitas suatu produk, diagnosis medis, analisis citra, dan sebagainya. Tujuan utama dari segmentasi citra adalah pembagian sebuah citra ke dalam beberapa daerah yang sama berdasarkan karakteristiknya dan berdasarkan sifat-sifat tertentu dari citra yang dapat dijadikan pembeda. Untuk mengekstraksi piksel dari suatu citra. Deteksi tepi dan pengambangan citra merupakan metode segmentasi citra yang sederhana dan digunakan dalam penelitian ini. Penelitian ini juga menggunakan metode segmentasi k-mean clustering dalam segmentasi citra. Pengumpulan data dilakukan dengan prosedur memilih foto tualang selangka citra X-ray COBLAT 60 yang terdiagnostik normal dan yang mempunyai indikasi kerusakan tulang selangka akibat patah tulang dan faktur atau pengapuran. Ekstraksi ciri menggunakan prosedur pencocokan kurva untuk menghitung autokorelasi dari masing-masing citra. Hasil pencocokan kurva dapat menunjukkan langkah-langkah yang harus dilakukan selanjutnya terhadap diagnosis.*

*Kata Kunci : Foto tulang selangka X-ray, Local Histogram Equalization, Statistical image enhancement threshold, k-mean clustering, pencocokan kurva.*

#### **PENDAHULUAN**

Pengolahan citra (*Image Processing*) merupakan bidang yang berkembang pesat dan Banyak diterapkan pada ilmu-ilmu murni dan teknik. Pengolahan citra didefinisikan sebagai proses pengolahan dan analisis citra yang banyak melibatkan persepsi visual. Proses ini mempunyai ciri data masukan dan informasi keluaran berbentuk citra, sehingga pengolahan citra adalah pemrosesan citra yang telah ada untuk menghasilkan citra yang lebih tinggi kualitasnya, dalam arti lebih jelas menampilkan informasi yang diharapkan.

Berbagai aplikasi pengolahan citra sangat membantu bagi kepentingan manusia. Salah satu aplikasinya adalah peningkatan kualitas citra medis sebagai pra-proses agar lebih mudah untuk dianalisis atau diintepretasikan melalui sarana visual manusia (tenaga kesehatan). Hasil analisis seorang dokter atas data medis sangat besar pengaruhnya terhadap psikologi dan kesehatan pasien.

Pada umumnya citra medis hasil X-ray, yang berupa citra digital aras keabuan mengalami penurunan kualitas (terdegradasi) yang disebabkan factor - factor luar (derau) dan peralatan medis yang digunakan. Dengan demikian proses peningkatan citra juga

harus menggunakan teknik-teknik pengolahan citra aras keabuan. Maka diperlukan proses peningkatan kualitas citra yang bertujuan untuk menghasilkan citra yang lebih baik dibandingkan dengan citra semula.

Langkah selanjutnya yang diperlukan dalam pengolahan citra adalah analisis citra dengan tujuan untuk mengidentifikasi dan menampilkan parameter-parameter yang diasosiasikan dengan ciri-ciri pada representasi objek didalam citra, untuk selanjutnya parameter tersebut digunakan sebagai interpretasi citra.

Citra X-ray atau photo rongsen adalah suatu teknik pencitraan yang menghasilkan citra penampang lintang dan banyak di jumpai disetiap rumah sakit. Perangkat radiografi memanfaatkan intensitas radiasi terusan setelah melewati suatu objek untuk membentuk citra. Perbedaan antara keduanya adalah pada teknik yang digunakan untuk memperoleh citra dan citra yang dihasilkan.

Dalam kegiatan pemrosesan citra secara digital dan visi komputer, proses deteksi tepi objek merupakan pengolah awal yang paling penting pada analisis citra untuk pengenalan pola, segmentasi, dan analisis pergerakan objek. Tepian setiap citra objek mengandung banyak informasi mengenai objek tersebut. Deteksi tepi citra tomografi timbul pada sejumlah aplikasi tomografi komputer, misalnya dalam pencitraan medis dan tes uji yang tidak merusak, kontur objek perlu ditentukan pada penampang lintang hasil X-ray.

Di bidang kedokteran, citra medis pada umumnya mempunyai histogram yang cenderung berada di sekitar *dark* nilai pada aras keabuan sehingga pemanfaatan pengolahan citra digital dirasakan belum optimal, padahal dengan menggunakan utilitas ini dapat membantu para profesional radiolog dalam menentukan diagnostik suatu kelainan akibat kerusakan jaringan.

# **1. Penyinaran Tulang dengan Pesawat Terapi Cobalt (Co60)**

Tulang adalah bahan yang hidup dan tumbuh yang mempunyai kerangka protein dan diperkuat kalsium, di mana lapisan luar tulang mempunyai saraf dan jaringan pembuluh darah yang kecil . Dikenal juga sebagai *osseus tissue*, yaitu sejenis endoskeletal keras yang menjadi jaringan penghubung yang ditemukan pada banyak hewan vertebrata (bertulang belakang). Tulang mulai terbentuk sejak bayi dalam kandungan dan kemudian berlangsung terus sampai dekade kedua dalam susunan yang teratur. Organ ini merupakan organ yang mendukung struktur tubuh, melindungi organ-organ internal, serta memungkinkan pergerakan atau perpindahan. Otototot skeletal (kerangka) melalui tendon (urat daging) menghubungkan tulang-tulang panjang, dan ligamen (ikatan sendi tulang) menghubungkan tulang dengan tulang sendi. Pada sumsum tulang merah (pada matriks tulang *spongy*) diproduksi sel darah merah, sementara pada *diaphysis* diproduksi sel darah putih.

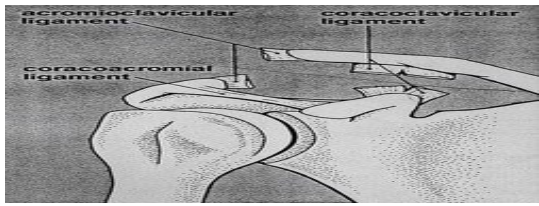

Gambar 1. : Skema hasil ruptur ligamen

Untuk dapat memperlihatkan adanya fraktur maka diperlukan pemeriksaan, salah satunya adalah dengan pemeriksaan radiologi (foto polos), patah tulang galami fraktur (Syaifudin, 1997).

Secara umum, kerangka tubuh manusia dewasa terdiri dari 206 tulang. Lebih jelasnya, perhatikan gambar 2.

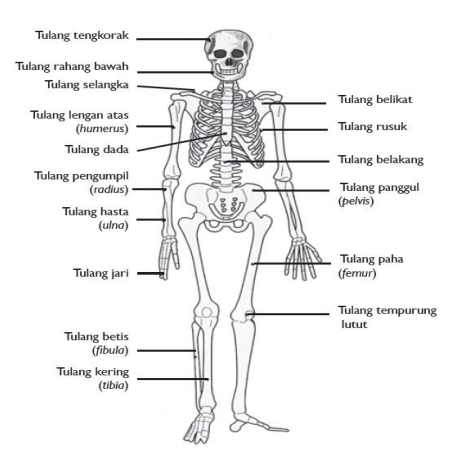

Gambar 2 : Struktur Tulang

Citra dibagi menjadi dua jenis yaitu citra kontinu dan citra diskrit. Citra kontinu dihasilkan dari sistem optik yang menerima sinyal analog, misalnya mata manusia atau kamera analog (Munir,2004).

Citra diskrit dihasilkan melalui proses digitalisasi sehingga mampu menghasilkan citra diskrit, misalnya kamera digital, *handycam* dan *scanner*. Citra diskrit disebut juga citra digital. Citra digital dapat didefinisikan sebagai fungsi dua variabel, f(x,y), dimana *x* dan *y* adalah koordinat spasial dan nilai f(x,y) adalah intensitas.

#### **2 Pengolahan Citra Digital**

Citra (*image*) adalah istilah lain untuk gambar sebagai salah satu komponen multimedia memegang peranan sangat penting sebagai bentuk informasi visual. Secara harfiah, citra adalah gambar pada bidang dwimatra (dua dimensi). Citra sebagai keluaran dari suatu sistem perekaman data dapat bersifat (Munir, 2004):

- a. optik berupa foto,
- b. analog berupa sinyal video seperti gambar pada monitor televisi,
- c. digital yang dapat langsung disimpan pada suatu pita magnetik

Citra pada koordinat tersebut, hal tersebut diilustrasikan pada gambar 3. Citra digital adalah citra  $f(x,y)$  yang koordinat ruang dan intensitasnya didiskretisasi, sehingga sebuah citra digital dapat dipandang sebagai suatu *array* dua dimensi atau matriks yang elemenelemennya mewakili setiap bagian terkecil dan nilai komponen matriksnya berbanding lupus dengan intensitas yang dideskritisasi.

Elemen terkecil citra digital disebut piksel atau pel (singkatan *Picture element*). Jumlah piksel yang terdapat pada suatu citra disebut resolusi citra. Makin banyak piksel yang mewakili suatu citra, maka makin jelas, bahwa suatu warna dapat merupakan kombinasi atas tiga warna dasar, yaitu merah, hijau, dan biru (*Red, Green, Blue* - RGB). menciptakan dan menampilkan warna pada citra digital berdasarkan pada penelitian

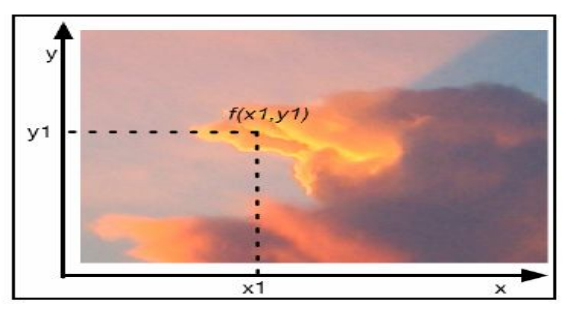

Gambar 3 :Contoh Citra Digital Berwarna

Setiap citra diubah ke bentuk digital agar dapat disimpan dalam memori komputer atau media lain. Ketika sebuah citra sudah diubah ke dalam bentuk digital (selanjutnya disebut citra digital), bermacam-macam proses pengolahan citra dapat dilakukan terhadap citra tersebut. Pengolahan citra adalah pemrosesan citra, khususnya dengan menggunakan komputer, menjadi citra yang kualitasnya lebih tinggi sesuai yang diinginkan. Secara umum, sistem pengolahan citra dapat dicontohkan pada Gambar 4.

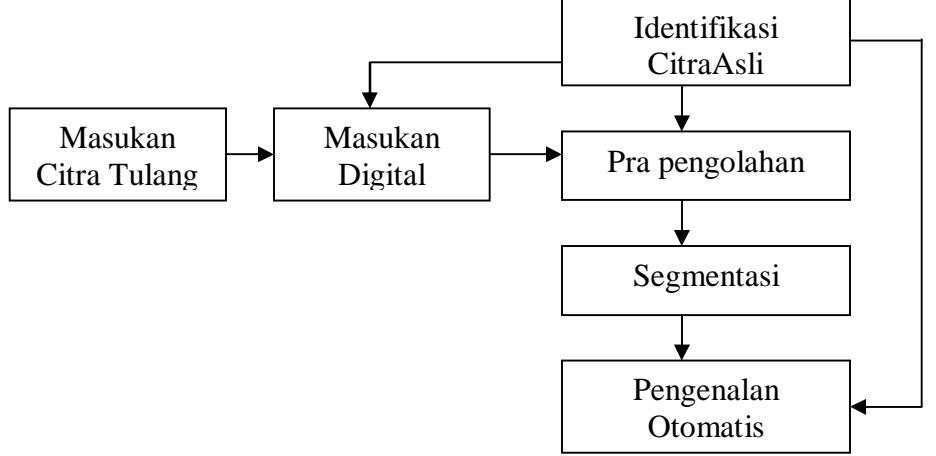

Gambar 4 : Sistem pengolahan citra menurut Harlow

#### **3 Visi Komputer Dan Pengolahan Citra**

Visi Komputer hubungannya dengan Pengolahan Citra Terminologi lain yang berkaitan erat dengan pengolahan citra adalah visi komputer (*computer vision*). Pada hakikatnya, visi komputer mencoba meniru cara kerja sistem visual manusia (*human vision*). *Human vision* sungguhnya sangat kompleks. Manusia melihat objek dengan indera penglihatan (mata), lalu citra objek diteruskan ke otak untuk diinterpretasi sehingga manusia mengerti objek apa yang tampak dalam pandangan matanya. Hasil interpretasi ini mungkin digunakan untuk pengambilan keputusan (misalnya menghindar kalau melihat mobil melaju di depan).

Visi komputer merupakan proses otomatis yang mengintegrasikan sejumlah besar proses untuk persepsi visual, seperti akuisisi citra, pengolahan citra, klasifikasi, pengenalan (*recognition*), dan pembuatan keputusan. Visi komputer terdiri atas teknikteknik untuk mengestimasi ciri-ciri objek di dalam citra, pengukuran ciri yang berkaitan dengan geometri objek, dan menginterpretasi informasi geometri tersebut.

### **3.1 Pra-Pengolahan Citra** *X- ray*

Perbaikan kualitas citra (*image enhancement*) merupakan salah satu proses awal dalam pengolahan citra (*image preprocessing*). Melalui operasi pemrosesan awal inilah kualitas citra diperbaiki, sehingga citra dapat digunakan untuk aplikasi lebih lanjut, misalnya pada pengenalan objek di dalam citra. Secara matematis perbaikan citra dapat diartikan sebagai proses mengubah citra  $f(x,y)$  menjadi  $f'(x,y)$  sehingga ciri-ciri yang di lihat pada f(x,y) lebih ditonjolkan. Pada penelitian ini proses awal pengolahan citra yang digunakan adalah pengubahan kontras dan pengubahan kecerahan (Munir, 2004).

### **a. Pengubahan Kontras**

Kontras menyatakan sebaran terang dan gelap di dalam sebuah gambar. Jika sebuah citra yang mempunyai nilai keabuan yang tidak terlalu berbeda untuk semua titik, yaitu titik tergelap dalam citra tidak mencapai hitam pekat dan titik paling terang dalam citra tidak berwarna putih cemerlang. Dengan peningkatan kontras maka titik yang cenderung gelap menjadi lebih gelap dan yang cenderung terang menjadi lebih cemerlang. Persamaan yang digunakan untuk meningkatkan kontras citra ini adalah:  $Ko = G (Ki - P) + P (1)$ 

$$
KO=
$$

(1) dengan  $G = K$ oefisien penguatan kontras dan  $P = N$ ilai skala keabuan yang dipakai sebagai pusat pengontrasan.

### **b. Pengubahan Kecerahan (***Image Brightness***)**

Kecerahan atau kecemerlangan citra dapat diperbaiki dengan menambahkan atau mengurangkan sebuah konstanta setiap piksel di dalam citra. Persamaan yang digunakan adalah sebagai berikut.

$$
Ko = Ki + C \text{ atau } f(x,y)' = f(x,y) + C
$$

(2)

Jika C positif kecerahan akan bertambah sebaliknya jika C negatif, maka kecerahan akan berkurang.

### *3.2 Cropping*

*Cropping* adalah memotong satu bagian dari citra sehingga diperoleh citra yang berukuran lebih kecil. Operasi ini pada dasarnya adalah operasi translasi, yaitu menggeser koordinat titik citra. Rumus yang digunakan untuk operasi ini adalah:

 $x' = x - xL$  untuk  $x = xL$  sampai  $xR$ <br> $y'= y - yT$  untuk  $y = yT$  sampai  $yB$ *y*= *yT* sampai *yB* (3)

 ( ( xL , *yT)* dan xR, yB)) masing- masing adalah koordinat titik pojok kiri atas dan pojok kanan bawah bagian citra yang hendak di-*crop* (Gambar 5).

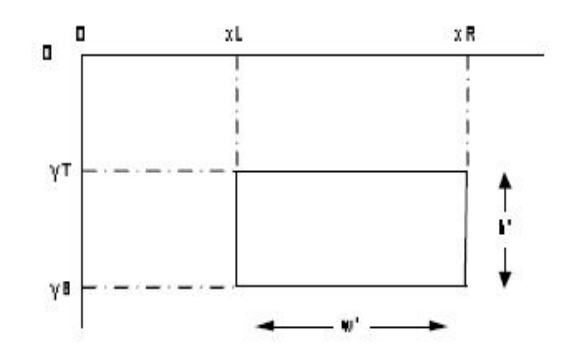

**Gambar 5 :** Koordinat titik pojok bagian citra yang akan di-*crop*

$$
y = y' + yT
$$
untuk y=0 sampai h' -1  
(4)  
  

$$
y = y'
$$

 $(b)$ 

**Gambar 6 :** Menunjukkan hasil operasi *cropping* terhadap sebuah citra (a)citra sebelum di *croopping* (b) citra setelah di *croopping*

Ukuran citra berubah menjadi:

$$
h'=yB-yT
$$
  
(5)

dan transformasi baliknya adalah:

 $x = x' + xL$  untuk  $x' = 0$  sampai  $w' -1$ (6)

#### **3. Program Image Analyze**

### **3.1 Program Antarmuka Pemakai (***User Interface***)**

Program yang digunakan sebagai antarmuka pemakai pada penerapan metode segmentasi citra tulang selangka *X-ray* untuk analisis objek tersusun atas beberapa unit program yang dipadukan ke dalam program utama yang terdapat pada program aplikasi Image Analyzer. Sarana antarmuka program penerapan metode segmentasi citra tulang selangka *X-ray* dapat dilihat pada Gambar 3.1.

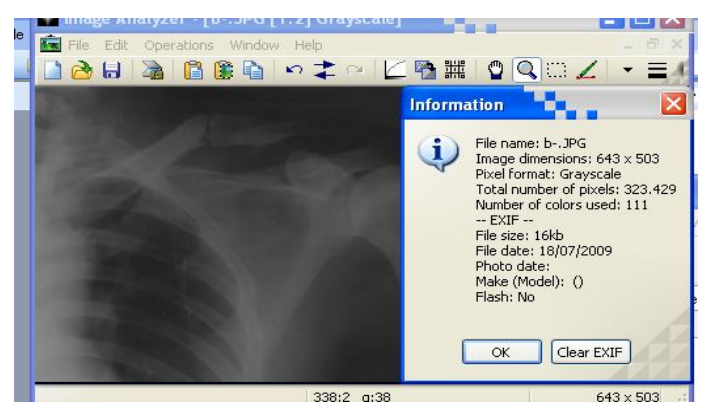

Gambar 7 Sarana antarmuka program penerapan metode segmentasi

Berikut ini disajikan menu-menu yang digunakan dalam program penerapan metode segmentasi pada citra tulang selangka *X-ray*.

## **3.2 Menu** *File*

Menu *File* ini terdiri atas submenu New.., *Open File*..., *Reload, Save*, *Save As*..., File format options, Program Option…., Print…dan *Exit*. Menu ini berkaitan dengan operasioperasi pembacaan, penyimpanan data dan penghapusan citra dari maupun ke perangkat keras pengingat data. Data citra yang dibaca maupun yang disimpan pada saat aplikasi dijalankan ukurannya sudah sesuai dengan ukuran data yang di Load.

Submenu *Open*. Dalam submenu ini, citra asal yang akan diolah dapat dipilih dan diambil dari lokasi pengingat, kemudian diletakkan pada tampilan Image Analyzer. Dalam pembacaan citra dari suatu berkas, ada tiga hal yang harus diperhatikan :

- a) Citra asal yang akan diolah berformat JPEG
- b) Citra grayscale
- c) Citra 24 bit

Maka pekerjaan yang akan dilakukan dalam submenu ini adalah membaca data dari urutan kolom baris tersebut dan menyusunnya ke dalam suatu matriks yang nantinya akan digunakan sebagai operasi pengolahan citra. Submenu *Save*, *Save As*. Submenu ini merupakan fasilitas yang digunakan untuk menyimpan citra hasil yang telah diolah pada pra-pengolahan citra maupun citra hasil segmentasi. Submenu *Reload*. Submenu ini merupakan fasilitas yang digunakan untuk menghapus citra baik sebelum diolah maupun setelah diolah. Submenu *Exit*. Submenu ini merupakan fasilitas untuk keluar dari program aplikasi untuk penerapan metode segmentasi pada citra tulang selangka *X-ray*.

### **3.3 Menu** *Pre-Processing Image*

Menu ini terdiri atas submenu *Edit, Windows* dan Operations. Submenu Operations terdiri dari *Grayscale* dan RGB Color. Submenu *Operations* terdiri dari Size Orientation, Color Corection, Filter, Image. Sub menu Color Corection terdiri dari sub – sub menu Color mapper, Auto color correction, Apply Theshold, , Increases Local Contrast.., Local Hiistogram Equalization dan Statistical image enhancement. Menu Operations terdiri dari sub – sub menu terdapat pada Tabel 1.

Tabel 1: Sub Sub Menu *Pre-Processing*

| $140011.040$ Dub mond 110 110000000 |  |  |  |  |  |  |
|-------------------------------------|--|--|--|--|--|--|
|                                     |  |  |  |  |  |  |
|                                     |  |  |  |  |  |  |

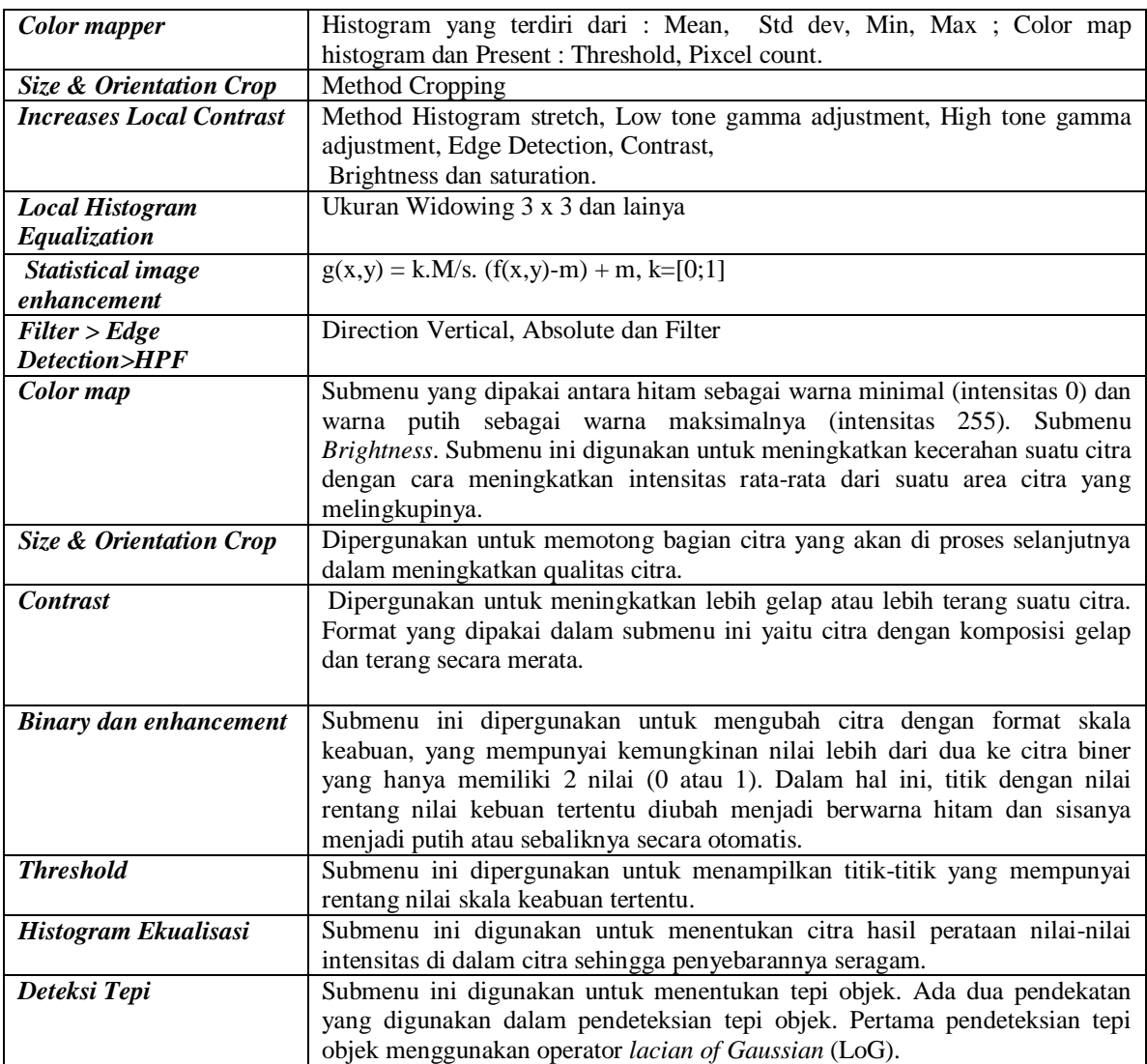

#### **ANALISIS HASIL PENELITIAN DAN PEMBAHASAN**

### **4.1 Menu** *Operations*

Menu ini berkaitan dengan operasi pembacaan dan penyimpanan data citra dari maupun ke perangkat-keras pengingat data. Data citra yang dibaca maupun disimpan pada saat aplikasi dijalankan cukup besar, sehingga menu ini juga berfungsi dalam pengaturan memori.

Dalam submenu ini, citra yang akan diolah dapat dipilih dan diambil dari lokasi pengingat, kemudian diletakkan pada form untuk menampilkan citra yang telah disediakan di layar. Untuk mengatur pembacaan data citra dari pengingat dengan melakukan load citra yang akan di baca. Pekerjaan yang dilakukan oleh submenu ini adalah membaca data dari urutan baris tersebut dan menyusunnya ke dalam suatu matriks, sehingga nantinya operasi pengolahan citra yang dilakukan adalah operasioperasi matematis atas matriks tersebut.

#### **4.2** *Pre-Processing Image*

#### **a. GrayScale**

Pada usulan penelitian ini, hanya diperlukan citra *gray scale* 8 bit, maka untuk itu perlu dilakukan pengubahan format piksel dari RGB 24 bit menjadi *gray* 8 bit dari hasil menseragamkan format RGB. Proses *gray scale* yang digunakan hanya untuk memastikan tidak ada informasi warna yang muncul pada gambar. Hasil gambar yang di dapat dari proses citra tulang X-ray (sampai saat ini) sebenarnya sama sekali tidak mengandung informasi warna, tetapi hanya informasi kecerahan atau intensitas, dalam sistem ini juga akan diabaikan adanya informasi warna dari gambar X-ray yang telah dibaca. Adanya informasi warna dalam file citra X-ray dapat disebabkan oleh, misalkan proses pencetakan gambar oleh printer , perubahan warna pada kertas cetakan tulang , pembacaan gambar menjadi file (proses oleh *scanner*) yang menyebabkan gambar hasil USG tidak tampil dalam bentuk hitam putih sepenuhnya.. Untuk itu, maka matriks gambar yang semula masih di dalam format RGB di ubah dalam format tingkat kecerahan atau keabuan yang dikenal dengan *gray scale*. Untuk memudahkan proses penyimpanan, digunakan pengubahan dari RGB ke *gray scale* 256 (memerlukan penyimpanan 8 bit untuk tiap elemen/matriks). Metode konversi *gray scale* yang digunakan hanya menggunakan pendekatan nilai rata-rata dari Ketiga komponen warna (R-G dan B). Cara lain bisa digunakan, misalkan dengan pendekatan persamaan intensitas untuk sinyal video, dimana :

$$
I = 0.3 R + 0.59 G + 0.11 B.
$$
  
(7)

Pada gambar gambar 4.2 menunjukkan citra. Nilai kontras yang diperoleh dan mengubah nilai Brightness berkisar antara 15 sampai 53. Dalam pengujian penelitian ini menggunakan nilai kontras yang konstan sebesar 44 dan nilai k yang bervariasi.

$$
g(x,y) = k.M/s. (f(x,y)-m) + m, k=[0;1]
$$
  
(8)

Algoritma yang diterapkan citra keabuan adalah sebagai berikut:

- 1. Mulai,
- 2. Inisialisasi larik-larik dengan membaca data citra tulang selangka : b.jpeg yang meliputi lebar citra (*width*) dan tinggi citra (*height*),
	- $g(x,y) = k.M/s.$  (f(x,y)-m) + m, k=[0;1]
- 3. Tampilan citra Asli.
- 4. Set nilai k : 0,1……dst

5. Tampilkan Citra hasil untuk  $k = 0.1$  dan histogramnya Hitung nilai : Mean, Std dev, min/max, present, Brightness, dan Contrast

Proses peningkatan brightness digunakan untuk mengubah citra dengan format skala kecerahan keabuan ke citra biner. Dalam hal ini, titik dengan nilai rentang keabuan tertentu diubah menjadi berwarna hitam dan sisanya menjadi putih atau sebaliknya. Tabel 4.1 Menunjukkan hasil peningkatan citra dengan mengubah nila variabel k dan brightness dan secara otomatis akan menunjukkan nilai variabel yang lainnya.

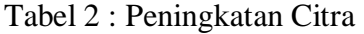

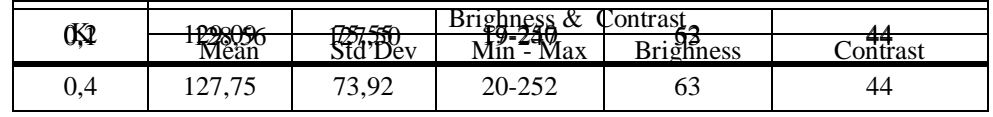

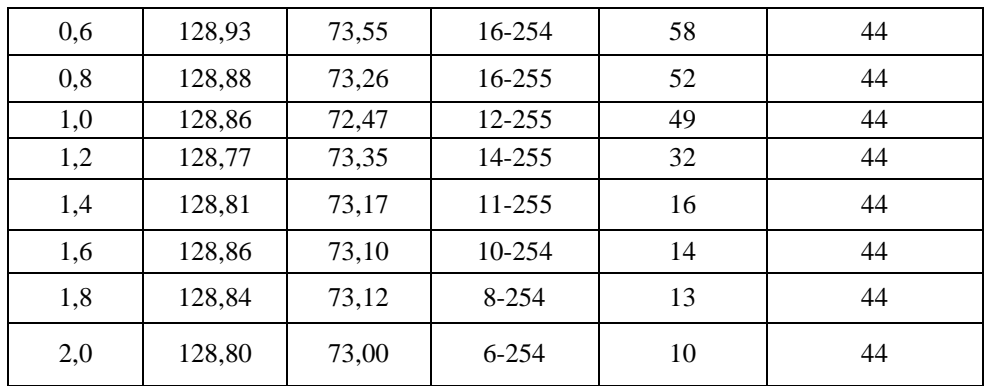

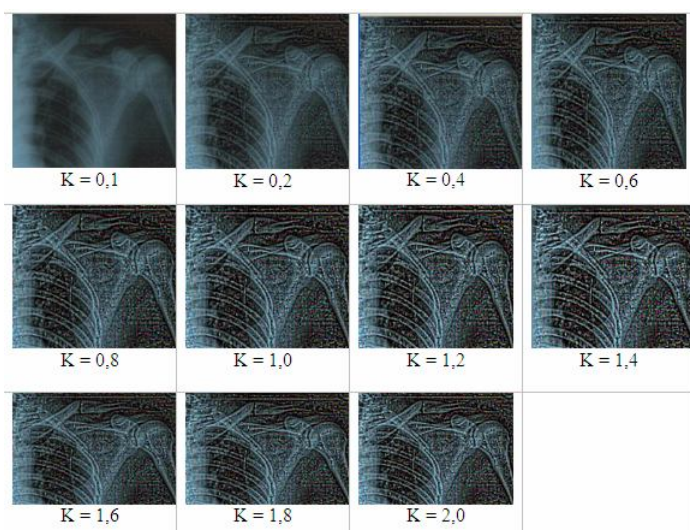

Gambar 8. : Data Base Citra hasil Brightness dan Kontrast

#### **b. Pengubahan Ukuran (Penskalaan)**

Penskalaan diperlukan untuk memperkecil ukuran dari matriks gambar.Hal ini dimaksudkan untuk mempercepat proses kerja sistem deteksi. Metoda yang digunakan adalah rata-rata dari piksel yang direduksi. Pada penelitian ini digunakan faktor penskalaan 1/4 , artinya matriks data gambar diperkecil 4 kali.Metode penskalaan yang digunakan adalah berdasarkan nilai rata-rata dari piksel yang akan dijadikan satu, dimana

$$
Pix_{\text{Hasil}} = \frac{1}{16} \sum \text{pix}_{\text{Sumber}}
$$

#### (9)

Algoritma dari proses penskalaan adalah sebagai berikut :

- 1. Untuk setiap data piksel dalam gambar hasil penskalaan ( *Hasil Pix* ).
- 2. Untuk setiap 4 x 4 piksel dalam gambar sumber ( *Sumber Pix* ) yang akan diskala

 pada posisi ya ng bersesuaian dengan posisi piksel dalam gambar hasil penskalaan yang

dilakukan.

- 3. Jumlahkan data piksel yang akan diproses dari poin 2.
- 4. Ulang langkah 3 sampai 4 x 4 piksel telah dihitung semua.
- 5. Hitung rata-rata piksel yang 4 x 4 tadi, yaitu jumlah (dari point 3) dibagi 16 (4 x 4).
- 6. Masukkan hasil rata-rata ke dalam piksel gambar hasil.
- 7. Lakukan sampai semua piksel hasil berhasil diproses.

### **c** *Cropping*

Digunakan untuk mengambil bagian gambar yang diperlukan dan mengabaikan bagian-bagian gambar yang dianggap tidak diperlukan. Dari gambar hasil citra tulang *Xray,* gambar tulang yang patah yang dipentingkan/dicari umumnya terletak pada bagian batas gambar. Karena itu, untuk menghemat waktu komputasi, bagian pinggir dari gambar diabaikan (diabaikan dengan menentukan posisi/ukuran baru dari gambar yang lebih kecil dari ukuran foto asli).

Dalam melakukan segmentasi, proses atau langkah yang dilakukan adalah mengambil Citra yang sudah lebih dahulu ditingkatkan kwalitasnya dengan Brightness dan kontrast, kemudian dilakukan cropping citra pada posisi yang patah dengan ukuran 2 x 2,5 inc, hal ini dilakukan menghemat waktu komputasi terhadap citra tanpa mengubah informasi yang terkandung pada citra tulang selangka.

Algoritma untuk proses *cropping* adalah sebagai berikut :

- 1. Abaikan bagian pinggir gambar, sekitar 25 piksel dari kiri. Nilai ini didasarkan pengamatan pada gambar contoh hasil citra tulang X-ray, dimana sekitar 25 piksel bagian pinggir gambar dianggap sebagai informasi yang tidak digunakan. Nilai ini dapat diubah disesuaikan dengan keadaan gambar patah tulang.
- 2. Lakukan pencarian titik tengah gambar dari gambar yang telah di potong pada point 1 menggunakan metode pencarian titik berat yang patah gambar berdasarkan bagian gambar yang gelap. Dari gambar tulang, daerah pengamatan tulang patah umumnya lebih gelap hampir sama dengan background gambar dan tulang yang renggang condong putih.

Istilah ini tidak berarti sama dengan yang digunakan dalam istilah normalisasi data dalam teori Statistik. Yang dimaksud dengan normalisasi di sini adalah menseragamkan *mean* dan *variant* dari data-data matrik yang akan diuji/dibandingkan, sehingga kemungkinan data-data yang bervariasi nilai *mean* dan *variant*-nya dapat dihindarkan sesuai hasil citra yang di peroleh.

Algoritmanya normalisasi adalah sebagai berikut,

- 1. Ambil Citra yang sudah lebih dahulu ditingkatkan kwalitasnya dengan Brightness dan kontrast
- 2. Cropping citra pada posisi yang patah dengan ukuran 2 x 2,5 inc
- 3. Hitung nilai rata-rata (*mean*) dari matriks gambar.
- 4. Hitung *variant* dari matriks gambar.
- 5. Hitung nilai Quantisasi dari matrik gambar
- 6. Hitung nilai piksel dari matrik gambar
- 7. Lakukan Kompensasi agar nilai *mean* selalu : 128 dan *variant:* 128.

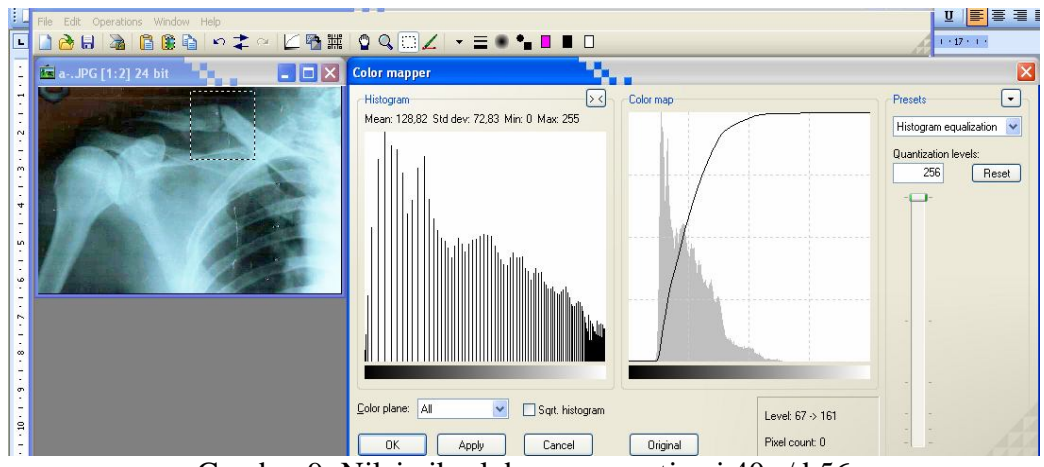

Gambar 9: Nilai piksel dengan quantisasi 40 s/d 56

| Pre-Set                                                                                                    | <b>MEAN</b> | <b>STD</b><br><b>DEVIASI</b> | Min - Max | Quantization Level |          | Jumlah<br>Piksel |
|----------------------------------------------------------------------------------------------------|-------------|------------------------------|-----------|--------------------|----------|------------------|
| H<br>I<br>S<br>T<br>$\Omega$<br>G<br>R<br>E<br>A<br>M<br>Q<br>U<br>A<br>L<br>I<br>Ζ<br>A<br>T<br>I<br>O<br>N | 128,56      | 85,50                        | $0 - 255$ | $\theta$           | $\theta$ | 24586            |
|                                                                                                    | 129,09      | 75,55                        | $0 - 255$ | 40                 | 56       | 34456            |
|                                                                                                    | 127,75      | 73,92                        | $0 - 255$ | 72                 | 176      | 28093            |
|                                                                                                    | 128,93      | 73,55                        | $0 - 255$ | 112                | 248      | 24548            |
|                                                                                                    | 128,88      | 73,26                        | $0 - 255$ | 128                | 255      | 26011            |
|                                                                                                    | 128,86      | 72,47                        | $0 - 255$ | 136                | 255      | 24751            |
|                                                                                                    | 128,77      | 73,35                        | $0 - 255$ | 160                | 255      | 21756            |
|                                                                                                    | 128,81      | 73,17                        | $0 - 255$ | 192                | 255      | 25204            |
|                                                                                                    | 128,86      | 73,10                        | $0 - 255$ | 216                | 255      | 22221            |
|                                                                                                    | 128,84      | 73,12                        | $0 - 255$ | 248                | 255      | 26706            |
|                                                                                                    | 128,80      | 73,00                        | $0 - 255$ | 255                | 255      | 22042            |

Tabel 3 Hasil Piksel dengan level quantisasi dan mean yang berbebeda

 Pada proses menghitung nilai piksel setiap mengubah variabel, sesuai prosedur diatas mendapatkan hasil dalam tabel 3. Dari perolehan data dapat ditinjau hasil image yang dihasilkan masih dapat dianalisa dan mempunyai nilai piksel yang lebih kecil diantaranya adalah Mean : 128,80, Std dev : 73,00, min/max : 0 - 255, quantisasi level 255-255, piksel : 22042.

Hasil yang di peroleh citra segmentasi tersebut dengan quantisasi yang di set mempunyai perbedaan segment yang tidah berpengaruh atau masih dapat terkihat tulang yang patah.

Proses selanjutnya dalam segmentasi metoda lokal adalah pendeteksian tepi. Proses pendeteksian tepi *Laplacian* (turunan kedua) dilakukan dengan menggunakan operator *Laplacian* dan operator *Laplacian of Gaussian*.

Algoritma yang diterapkan untuk proses pendeteksian tepi operator *Laplacian* adalah:

- 1. Mulai,
- 2. Inisialisasi larik-larik dengan membaca data citra tulang selangka yang meliputi lebar citra (*width*) dan tinggi
- citra (*height*), 3. jumlah  $:=$

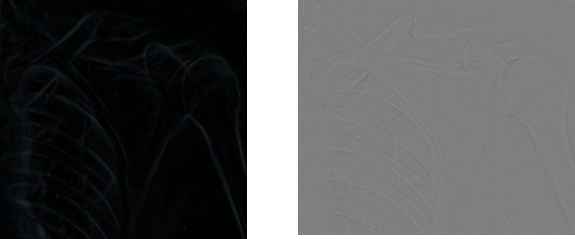

jumlah+*Mask*[u,v]\*Ki[x-u,y-v]; dengan *Mask* yang digunakan untuk operator *Laplacian* pada persamaan.

Gambar 10 : Hasil Piksel dengan level quantisasi dan mean yang berbebeda

Sedangkan pendeteksian tepi dengan menggunakan operator *Laplacian of Gaussian*  merupakan kombinasi dari proses penghalusan dengan menggunakan operator *Gaussian*  yang dikombinasikan dengan operator *Laplacian*.

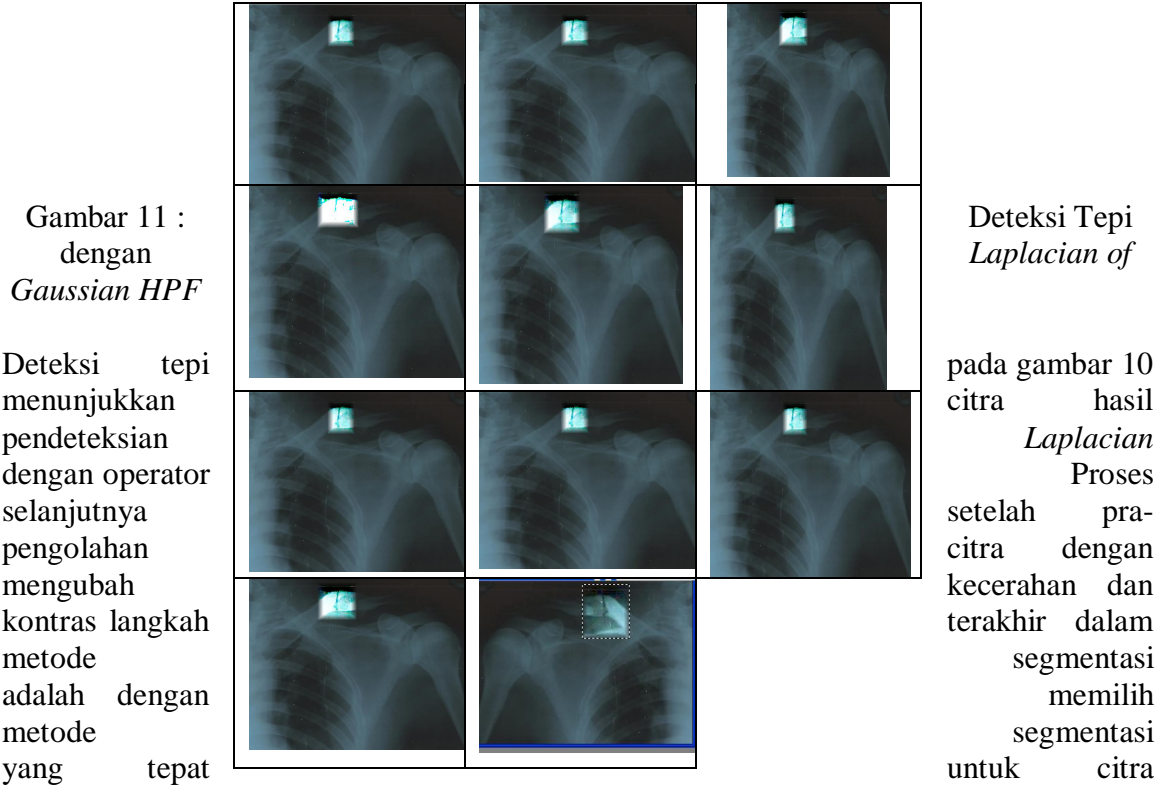

tulang selangka.

|          |                   |                 | Gamma            |                  |                       | Jumlah |
|----------|-------------------|-----------------|------------------|------------------|-----------------------|--------|
| Contrast | <b>Brightness</b> | Saturation      | Low              | High             | <b>Edge Detection</b> | Piksel |
| 400      | 100               | 100             | $\boldsymbol{0}$ | $\boldsymbol{0}$ | $\mathbf{1}$          | 14545  |
| 400      | 100               | 100             | $\boldsymbol{0}$ | $\boldsymbol{0}$ | 1,5                   | 14434  |
| 400      | 100               | 100             | $\overline{0}$   | $\overline{0}$   | $\overline{2}$        | 14566  |
| 400      | 100               | 100             | $\boldsymbol{0}$ | $\overline{0}$   | 2,5                   | 15992  |
| 400      | 100               | 100             | $\Omega$         | $\overline{0}$   | 3                     | 12016  |
| 188      | 50                | 50              | 30               | $\overline{0}$   | 3,5                   | 13751  |
| 192      | 60                | 50              | $\boldsymbol{0}$ | 30               | $\overline{4}$        | 13750  |
| 182      | 45                | 46              | 50               | 50               | 4,5                   | 13204  |
| 195      | 48                | 48              | $\boldsymbol{0}$ | $\overline{0}$   | $\overline{5}$        | 13542  |
| 197      | 50                | 52              | $\Omega$         | 50               | 4,5                   | 12689  |
| 197      | 50                | 52              | $\mathbf{0}$     | 50               | $\overline{5}$        | 12370  |
| 197      | 50                | 52              | $\boldsymbol{0}$ | 50               | 6                     | 12256  |
| 197      | 50                | $\overline{52}$ | $\mathbf{0}$     | 50               | $\overline{8}$        | 12396  |
| 197      | 50                | 52              | $\boldsymbol{0}$ | 50               | 10                    | 12420  |

Tabel 4 Hasil Piksel dengan variiabel deteksi tepi dan mean yang berbebeda

Pada penelitian ini ditawarkan suatu metode segmentasi berdasarkan intensitas dan mengubah nilai – nilai deteksi tepi. Variabel deteksi tepi yang menentukan kejelasan dari setiap pperubahan variabel sebagai berikut : 1, 1,5, 2, 2,5, .....8, 10.

### **4.3 Analisis Objek**

Analisis objek bertujuan untuk mengenali suatu objek, dapat dilakukan sebelum maupun sesudah proses pra-pengolahan citra, pengolahan citra, dan segmentasi. Analisis objek didasarkan pada ciri khas pada objek tersebut. Selain bentuk dan karakteristik objek, terdapat informasi lainnya yang mampu membedakan dua wilayah yang berdekatan, atau dua objek yang tumpang tindih, yaitu informasi tekstur, atau sifat dari permukaan objek yang diamati. Tekstur adalah sifat-sifat atau karakteristik yang dimiliki oleh suatu daerah yang cukup besar sehingga secara alami sifat-sifat tadi dapat berulang dalam daerah tersebut.

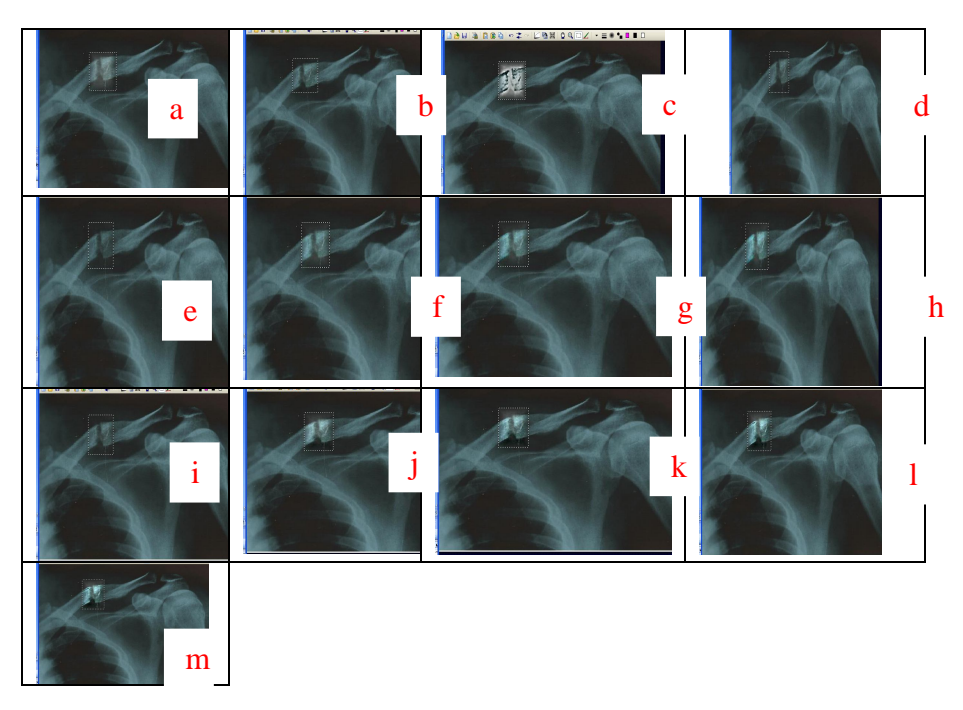

Gambar 11 : Deteksi Tepi dengan variable Deteksi tepi yang bervariasi

Dalam menghitung nilai piksel yang terdapat pada tabel 3 dan 4. Hasil tersebut di peroleh dengan variabel yang berbeda. Untuk hasil tabel 3, diperoleh dengan mengubah nilai quantisasi level dan untuk tabel 9diperoleh dengan mengubah variabel deteksi tepi.Adapun hasil analisis tektur yang umum digunakan berhubungan dengan sifat statistik objek antara lain mean, standar deviasi dan variansi untuk masing masing hasil perhitungan nilai piksel.

# **5. Kesimpulan Dan Saran**

### **5.1 Kesimpulan**

Berdasarkan hasil penelitian dan pembahasan, dapat disimpulkan beberapa hal berikut ini.

- 1. Peningkatan kualitas citra dengan menggunakan software Analyzer Image metode ekualisasi histogram serta pengubahan kontras dan cerah citra secara signifikan dapat memperjelas citra tulang selangka X-ray.
- 2. Penerapan metode segmentasi pengambangan, cropping, deteksi tepi, akan lebih baik hasilnya apabila citra yang akan diolah ditingkatan kualitas citranya.
- 3. Penerapan set quantisasi level citra sanagat tepat dalam melihat citra tulang yang jelas, dan nilai piksel yang lebih kecil diantaranya adalah Mean : 128,80, Std dev : 73,00, min/max : 0 - 255, quantisasi level 255-255, piksel : 22042. Namun selisih dari perubahan citra sangat kecil
- 4. Metode segmentasi pengambangan dan deteksi tepi *Laplacian of Gaussian* kurang tepat diterapkan pada citra tulang selangka X-ray, karena menghasilkan citra keluaran yang tidak begitu jelas.

### **DAFTAR PUSTAKA**

*Angenent, S., Eric Pichon, and Allen Tannenbaum, 2000, Mathematical Methods in Medical Image Processing, Buletin of the American mathematical society. Apley A. G and Solomon L, 1993, Apley's System of Orthopaedics and Fractures, Sevent Edition, Butterworth Heineman, Oxford.* 

*Bontrager K L, 2001, Textbook of Radiographic Position and Related Anatomy, Edisi V, Mosby Inc, Missouri*

*Bailey, D.G., 2004, An Efficient Euclidean Distance Transform, Institute of Information Sciences and Technology, New Zealand.*

*Castleman, K.R., 1996, Digital Image Processing, Prentice-Hall, Inc., Englewoods Cliff, New Jersey.*

*Conte, S.D.,1980, Dasar-Dasar Analisis Numerik, Erlangga, Jakarta.*

*Hasan, 1995, CT Scanner , ELEKTRO INDONESIA Nomor 3, Tahun I, http://www.google.com/CTScanner.html (diakses tanggal 20 juni 2009).*

*Hariyadie, E., 1995, Deteksi Sisi Citra Tomografi, Skripsi Fakultas MIPA,Universitas Gadjah Mada, Yogayakarta.* 

*Greenspan Adam, 1988, Orthopedic Radiologi : A Practical Approach, JB Lippincott Co, New York*

*Jain, A.K.,1995, Fundamentals of Digital Image Processing, Prentice-Hall of India, New Delhi.*

*Karris, S.T, 2007, Numerical Analysis Using Matlab and Excel, Orchad, USA.*

*Leggett, R.,2004, Automatic Segmentation of Medical Images, http://www.google.com/dissertation.pdf (diakses tanggal 10 juni 2009).*

*Loncaric, S and et all, Segmentation of CT Head Images, http://www.google.com/CT-HEAD-SEGMEN.pdf (diakses tanggal 10 juni 2009).*

*MADCOMS, 2006, Pemrograman Borland Delphi 7, Andi Offset, Yogyakarta.*

*Munir, R.,2004, Pengolahan Citra Digital dengan Pendekatan Logaritmik, Informatika, Bandung.*

*Nalwal, A.,1997, Pengolahan Gambar Secara Digital, Elex Media Komputindo, Jakarta.*